# Cheatography

## Docker Tools and Terms Cheat Sheet by [achang](http://www.cheatography.com/achang/) via [cheatography.com/39709/cs/12310/](http://www.cheatography.com/achang/cheat-sheets/docker-tools-and-terms)

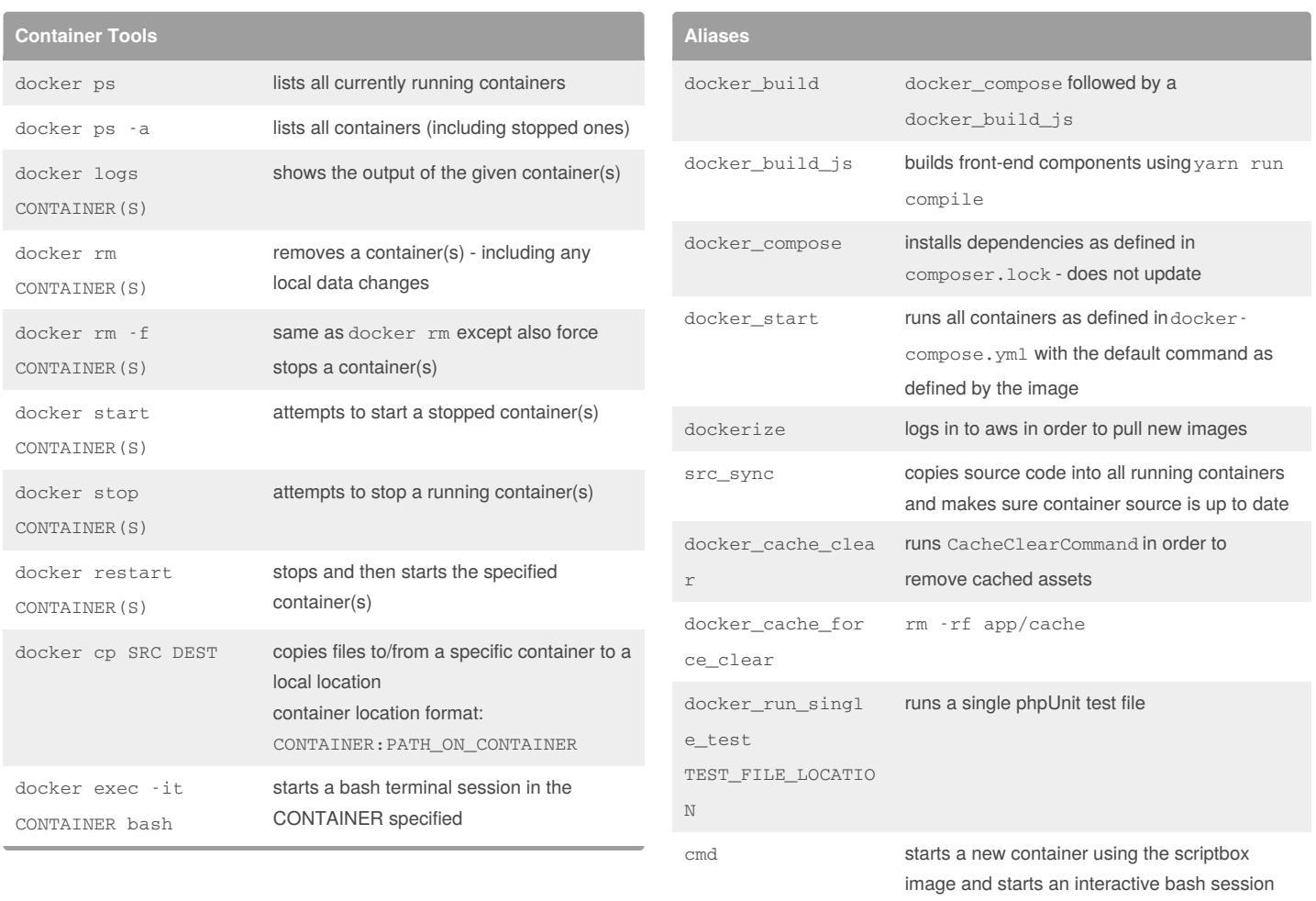

### By **achang**

[cheatography.com/achang/](http://www.cheatography.com/achang/)

Published 17th July, 2017. Last updated 29th August, 2017. Page 1 of 2.

Sponsored by **Readability-Score.com**

Measure your website readability! <https://readability-score.com>

## Cheatography

## Docker Tools and Terms Cheat Sheet by [achang](http://www.cheatography.com/achang/) via [cheatography.com/39709/cs/12310/](http://www.cheatography.com/achang/cheat-sheets/docker-tools-and-terms)

**Docker ps columns**

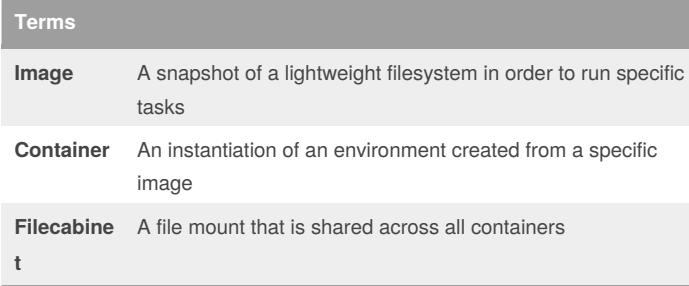

### **Troubleshooting**

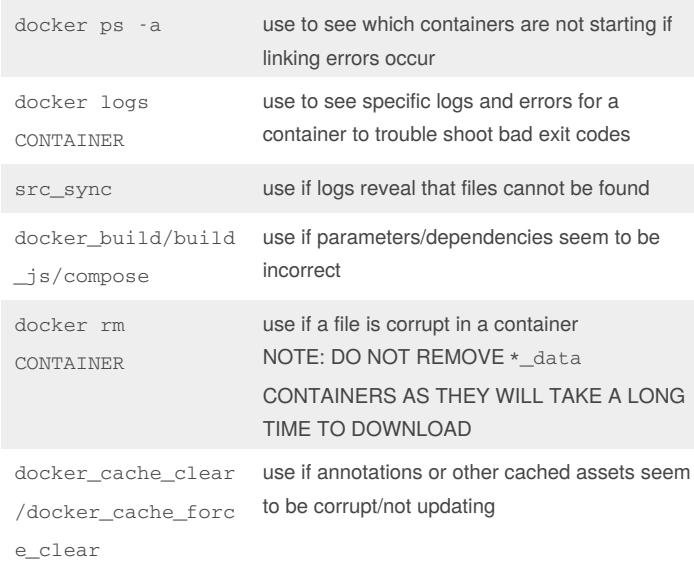

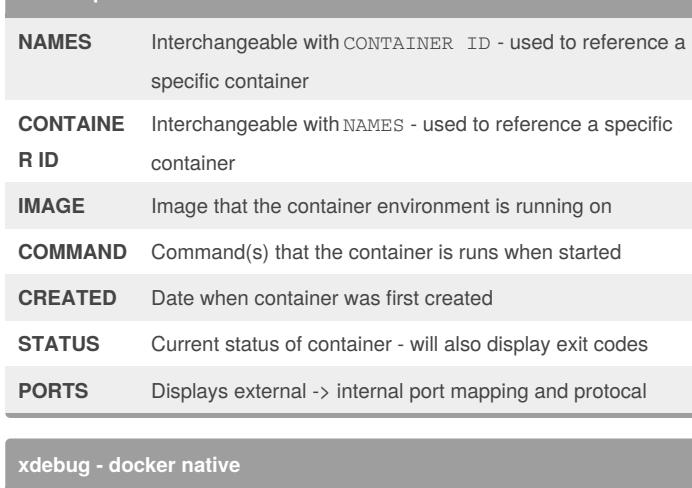

sudo ifconfig lo0 alias 10.254.254.254

docker exec -it webserver bash

vi /etc/php.d/xdebug.ini

press i to be able to edit, arrows to navigate

set xdebug.remote\_connect\_back=0

set xdebug.remote\_host=10.254.254.254

set xdebug.remote\_autostart=1

to save and quit from vi:

press esc

type :wq

press enter

exit to get out of the container

run docker restart webserver in order to have the new config values take place

#### By **achang**

[cheatography.com/achang/](http://www.cheatography.com/achang/)

Published 17th July, 2017. Last updated 29th August, 2017. Page 2 of 2.

Sponsored by **Readability-Score.com** Measure your website readability! <https://readability-score.com>